## **Service Portal Lehramt – Abgabe Abschlussarbeit**

- **Schritt 1: Prüfen Sie frühzeitig die Vorgaben für die Abgabe auf Sciebo**
	- **Bachelor-Arbeit**:<https://zfl.uni-koeln.de/bachelor/bachelorarbeit#c114720>
	- **Master-Arbeit**:<https://zfl.uni-koeln.de/master/masterarbeit#c113932>

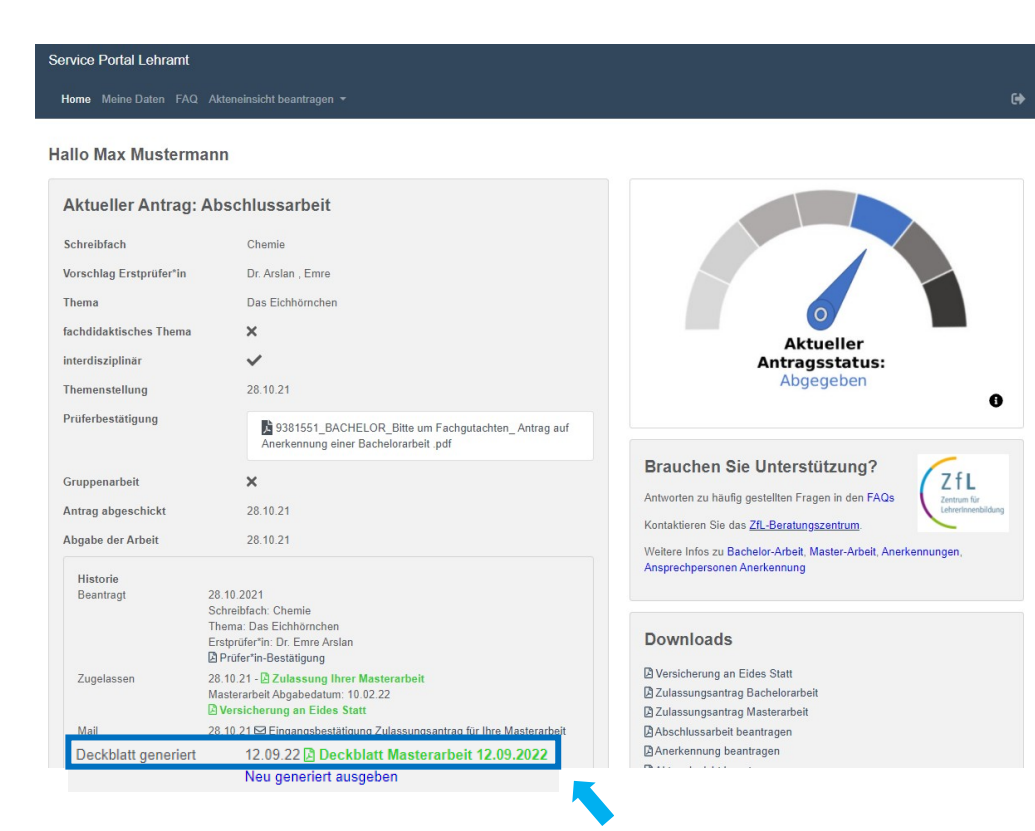

## • **Schritt 2: Deckblatt herunterladen**

- Das Service Portal Lehramt generiert automatisch das Deckblatt für Ihre Abschlussarbeit. Somit sind Fehler durch abweichende Titel im Deckblatt nicht mehr möglich und wir können Ihre Arbeit annehmen.
- **Laden** Sie sich das **Deckblatt unbedingt vor Abgabe** in der Historie Ihres aktuellen Antrags herunter.

## **Service Portal Lehramt – Abgabe Abschlussarbeit**

Ist ein **Fehler im Deckblatt** (Fehler im Titel wurden verändert, Ihre Stammdaten waren zunächst falsch im Portal von Ihnen angegeben) vorhanden, welches Ihnen zum Zeitpunkt der Zulassung generiert wurde, so können Sie nun durch **Klicken auf "Neu generiert ausgeben" eigenständig ein neues Deckblatt erstellen** und sich dieses herunterladen. Der Button findet sich unterhalb des bereits generierten Deckblattes.

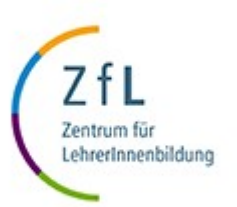

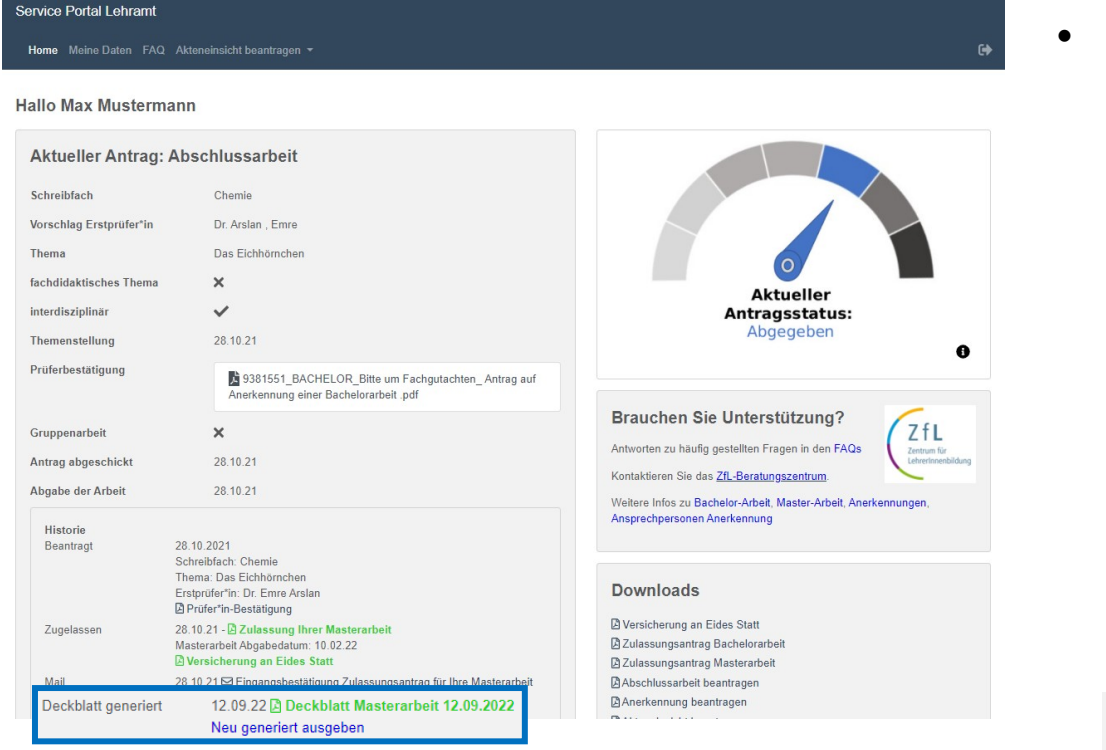

## • **Schritt 3: Deckblatt Ihrer Abschlussarbeit voranstellen**

- Das heruntergeladene **Deckblatt** sollten Sie **Ihrer Arbeit voranstellen**.
	- Es ist möglich, dass die Informationen, die auf Ihrem Deckblatt befindlich sind, aufgrund der Länge Ihres Arbeits-Themas, sich über zwei Seiten erstrecken. Stellen Sie Ihrer Arbeit dann beide Seiten voran.

Deckblatt generiert

12.09.22 Deckblatt Masterarbeit 12.09.2022 Neu generiert ausgeben